## **Using online methods to make a payment to Revenue**

Document last updated March 2024

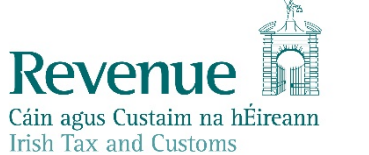

The information in this document is provided as a guide only and is not professional advice, including legal advice. It should not be assumed that the guidance is comprehensive or that it provides a definitive answer in every case.

### **Table of Contents**

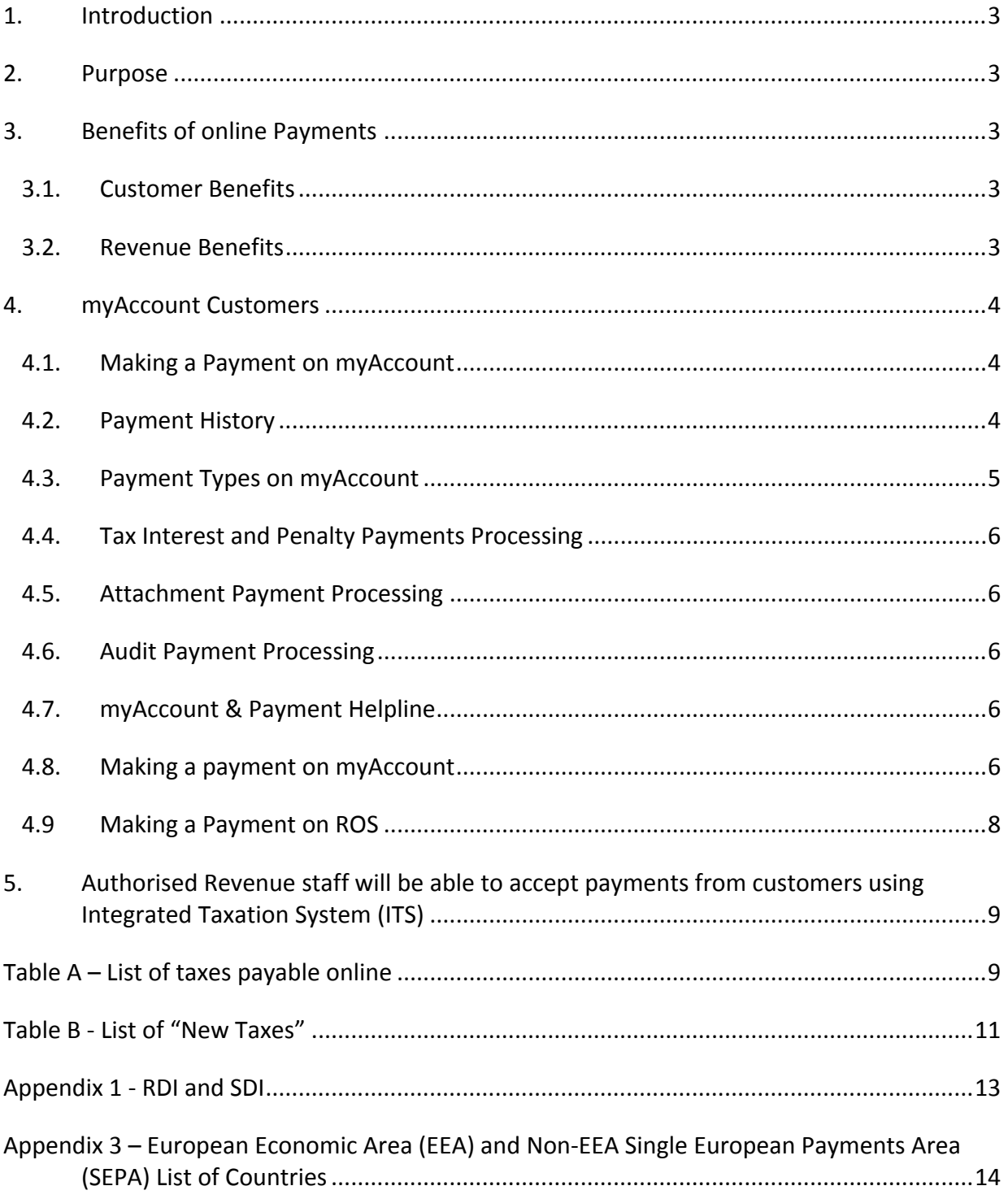

### <span id="page-2-0"></span>1. Introduction

Revenue provides online payment facilities via [myAccount](https://www.ros.ie/myaccount-web/sign_in.html) and [ROS](https://www.ros.ie/rcw/login/login). This enables customers to make online payments of tax, interest and penalties. It also facilitates the online payment of liabilities arising on foot of Audit (for example where a part payment is made in advance of the liability being fully quantified) and where a customer has been served with a Notice of Attachment.

This manual provides information on the following:

- 1. the benefits of online payments for customers and Revenue
- 2. the online payments facility for myAccount customers
- 3. the online payments facility for ROS customers
- 4. Revenue staff that will be authorised to accept payments from customers using ITS.

#### <span id="page-2-1"></span>2. Purpose

The purpose of this Manual is to inform staff of the online payments facility via myAccount and ROS.

#### <span id="page-2-2"></span>3. Benefits of online Payments

The benefits for both customers and Revenue can be summarised as follows:

#### <span id="page-2-3"></span>3.1. Customer Benefits

- $\triangleright$  Customers can make online payments for a wide range of taxes (including interest and penalties)
- $\triangleright$  Customers can make a single payment for a number of different taxheads in one transaction
- $\triangleright$  Customers can view the payments made by accessing a payments history screen
- $\triangleright$  Customers have a number of different payment options including debit or credit card, Single Debit Instruction (SDI) or ROS Debit Instruction (RDI) through an appropriate (current) bank account.

#### <span id="page-2-4"></span>3.2. Revenue Benefits

- $\triangleright$  Supports voluntary compliance through online capability
- $\triangleright$  Reduces cheques and Electronic Fund Transfers (EFT)
- $\triangleright$  Reduction in the number of unallocated payments
- $\triangleright$  Supporting the National Payments Plan (NPP) by promoting e-payments.

### <span id="page-3-0"></span>4. myAccount Customers

myAccount was designed as a single access point for secure online services. It caters for PAYE and business customers who do not have a ROS digital certificate.

To make a payment, a customer must first register for myAccount via the [Register](https://www.ros.ie/myaccount-web/register.html?execution=e2s1) [for](https://www.ros.ie/myaccount-web/register.html?execution=e2s1) [myAccount](https://www.ros.ie/myaccount-web/register.html?execution=e2s1) link on [www.revenue.ie.](http://www.revenue.ie) Once registered, a customer will receive a password and this together with their PPSN is used to access the payment process. myAccount customers can then make payments online by clicking on the 'myAccount' link on the Revenue [home](http://www.revenue.ie) [page.](http://www.revenue.ie)

In general, customers using the facility will be able to pay money into each taxhead for which they are registered, for example VAT, Employer Income Tax/PRSI/USC/LPT, Income Tax etc. The customer will also be able to make payments to certain taxheads for which they are not registered.

#### <span id="page-3-1"></span>4.1. Making a Payment on myAccount

myAccount customers can make payments online using:

- a **once off** debit known as a **'Single Debit Instruction' (SDI**) using a current bank account capable of accepting a direct debit. A Single Debit Instruction (SDI) will be processed within 2-3 working days by the bank. Customers can also choose to save bank details to make future once off SDI payments. See description of RDI and SDI at [Appendix](#page-13-0) [1](#page-13-0) [–](#page-13-0) [RDI](#page-13-0) [and](#page-13-0) [SDI](#page-13-0).
- $\triangleright$  a debit or credit card. This facility is available to customers whose tax affairs are managed by Revenue's Personal and Business Divisions. Payments can be made using VISA or MasterCard. Revenue absorbs the charge for debit and credit cards.
- $\triangleright$  From 1 October 2023, Revenue no longer accepts payment from Commercial Credit Cards. A warning message will be displayed if a Commercial Credit Card number is entered. Customers should contact their credit card provider if they are unsure of their card type.

The following material is either exempt from or not required to be published under the Freedom of Information Act 2014.

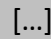

#### <span id="page-3-2"></span>4.2. Payment History

Customers have a facility on the home page of myAccount to view their payments history. It lists all the payments that have been made by date, payment type and amount.

#### <span id="page-4-0"></span>4.3. Payment Types on myAccount

There are seven distinct payments types that can be paid online using myAccount. These are **Tax, Interest, Penalties, Attachment, Audit, Foreign Income and Assets Disclosure (FIAD)** and **Minor Irregular Benefits**

- **'Tax'** Customers can select this option to pay the taxes listed in [Table](#page-9-0) [A;](#page-9-0)
- **'Interest'** Customers should select this option to make any interest payment;
- **'Penalty' –** Customers should select this option to make any penalty related payment;
- **'Attachment' –** Customers can use this option to pay a 'third party' debt that has arisen on foot of a Notice of Attachment from Revenue;
- **'Audit'** Customers can use this option to pay liabilities that have arisen on foot of a Revenue Audit where, for example, the exact liability is not yet fully agreed with the Auditor. Once the Audit is concluded and agreed the system will reallocate the amounts in accordance with the Auditor's instructions;
- **'FIAD'** Customers should select this option to make a payment under Foreign Assets and Disclosure;
- **'Minor Irregular Benefits'** Customers should select this option to make a payment of Minor and Irregular Benefits.

#### **Note: Each of the seven payment types must be completed and paid separately.**

**For the tax, interest, and penalties payment types it is possible to make a number of payments in one transaction. The payments will stack up in a 'shopping cart' type format and the customer will be able to remove any individual transactions if required before completing the process.**

#### <span id="page-5-0"></span>4.4. Tax Interest and Penalty Payments Processing

The following material is either exempt from or not required to be published under the Freedom of Information Act 2014.

[…]

#### <span id="page-5-1"></span>4.5. Attachment Payment Processing

Attachment payments can be made by Attachees using myAccount.

The following material is either exempt from or not required to be published under the Freedom of Information Act 2014. […]

#### <span id="page-5-2"></span>4.6. Audit Payment Processing

Revenue Auditors can request customers to make audit payments online using myAccount and ROS. (Audit payments include any payments arising from profile interviews and aspect queries.) This will dispense with the need for cheque and EFT payments.

The following material is either exempt from or not required to be published under the Freedom of Information Act 2014. […]

#### <span id="page-5-3"></span>4.7. myAccount & Payment Helpline

The Collector-General's Helpline for myAccount payment enquiries is 01-7383663.

#### <span id="page-5-4"></span>4.8. Making a payment on myAccount

You can pay a tax online through myAccount in five easy steps

- 1. Click the myAccount link. Click on 'Make a payment' in the Payments/Repayments tile
- 2. Select the type of payment you are making and click 'Next'
- 3. Select a Tax to pay by clicking on 'Add payment', select a year from the dropdown menu and input an amount into the box. Then click 'Add payment'.

Current bank account details can be accepted from all countries within the EEA (European Economic Area) and certain non-EEA countries that participate in the Single European Payments Area (SEPA) scheme. Customers making payments from non-EEA countries are obliged to input an address when making a payment. See [Appendix](#page-14-0) [3](#page-14-0) [–](#page-14-0) [European](#page-14-0) [Economic](#page-14-0) [Area](#page-14-0) [\(EEA\)](#page-14-0) [and](#page-14-0) [Non-EEA](#page-14-0) [Single](#page-14-0) [European](#page-14-0) [Payments](#page-14-0) [Area](#page-14-0) [\(SEPA\)](#page-14-0) [List](#page-14-0) [of](#page-14-0) [Countries](#page-14-0)

- 4. Click 'Next' and select how you would like to pay. Enter your e mail address to receive payment confirmation. Enter the relevant details for your payment method and click on 'Pay now'
- 5. You will receive confirmation of your payment.

#### <span id="page-7-0"></span>4.9 Making a Payment on ROS

ROS customers can make payments online for the taxes listed in [Table](#page-9-0) [A](#page-9-0) using-

 a **once off** debit known as a **'Single Debit Instruction' (SDI**) – using a current bank account capable of accepting a direct debit. A Single Debit Instruction (SDI) will be processed within 2-3 working days by the bank,

and/or

- a recurring debit known as a ROS Debit Instruction (RDI). See description of RDI and SDI at [Appendix](#page-13-0) [1](#page-13-0) [–](#page-13-0) [RDI](#page-13-0) [and](#page-13-0) [SDI,](#page-13-0)
- $\triangleright$  a debit or credit card. This facility is available to customers whose tax affairs are managed by Revenue's Personal and Business Divisions. Payments can be made using VISA or MasterCard. Revenue absorbs the charge for debit and credit cards.
- $\triangleright$  From 1 October 2023, Revenue no longer accepts payment from Commercial Credit Cards. A warning message will be displayed if a Commercial Credit Card number is entered. Customers should contact their credit card provider if they are unsure of their card type.

The following material is either exempt from or not required to be published under the Freedom of Information Act 2014.

[…]

Single Debit Instruction (SDI) and ROS Debit Instruction (RDI) will be processed within 2-3 working days by the bank. Debit and credit card payments are authorised at time of submission.

**Step 1**: Go to the **'My Services'** page on the ROS home page. Click `**Submit a Payment**` you will be asked to select a payment type. There are seven payment types-

- $\triangleright$  Tax Payment/Declaration
- $\triangleright$  Interest Payment
- $\triangleright$  Penalty Payment
- **▶** Attachment
- $\triangleright$  Audit
- > Minor & Irregular Benefits
- $\triangleright$  Foreign Income and Assets Disclosure

**Step 2**: Click '**Tax Payment/Declaration**' and you will be presented with a tab to **'Select Tax Type'** from a drop-down menu. Scroll down through the list to select the tax you wish to pay.

**Step 3:** Click '**Make Payment**' and insert the payment details for the tax selected.

**Step 4:** Select from one of the following payment options:

- $\triangleright$  Credit card
- $\triangleright$  Debit card
- $\triangleright$  a once off debit, i.e. a 'Single Debit Instruction (SDI) 'using a bank account (normally a current account) capable of accepting a direct debit
- $\triangleright$  Current bank account details can be accepted from all countries within the EEA (European Economic Area) and certain non-EEA countries that participate in the Single European Payments Area (SEPA) scheme. Customers making payments from non-EEA countries are obliged to input an address when making a payment. See [Appendix](#page-14-0) [3](#page-14-0) [–](#page-14-0) [European](#page-14-0) [Economic](#page-14-0) [Area](#page-14-0) [\(EEA\)](#page-14-0) [and](#page-14-0) [Non-EEA](#page-14-0) [Single](#page-14-0) [European](#page-14-0) [Payments](#page-14-0) [Area](#page-14-0) [\(SEPA\)](#page-14-0) [List](#page-14-0) [of](#page-14-0) [Countries](#page-14-0)

**Step 5:** You will receive a payment acknowledgment. This completes the payment process.

Once the payment is completed you will receive a ROS Inbox Message notifying you of the payment.

## <span id="page-8-0"></span>5. Authorised Revenue staff will be able to accept payments from customers using Integrated Taxation System (ITS)

While customers are being facilitated in making payments online via myAccount and ROS, authorised Revenue staff will also be able to process payments on behalf of customers via ITS should the need arise.

**Please note the option to make card payments is only available to customers whose tax affairs are managed by Personal and Business Divisions.** From 1 October 2023, Revenue no longer accepts payment from Commercial Credit Cards. A warning message will be displayed if a Commercial Credit Card number is entered. Customers should contact their credit card provider if they are unsure of their card type.

The types of payments that can be facilitated via this option are:

- $\triangleright$  debit card and credit card (made to a dedicated Revenue /Helpline 01-7383665)
- debit and credit card payments of VRT/MGO Penalties to Revenue enforcement officers and the Dublin Port via hand-held terminals.

Customers who wish to make payments for taxes such as IT, VAT and PREM will need to be registered for these taxes before authorised Revenue staff can accept such payments. Customers will be able to pay certain other taxes without the need to be registered in advance as they will be auto-registered once payment is made. **The list of these taxes can be found at** [Table](#page-11-0) [B.](#page-11-0)

# Table A – List of taxes payable online

<span id="page-9-0"></span>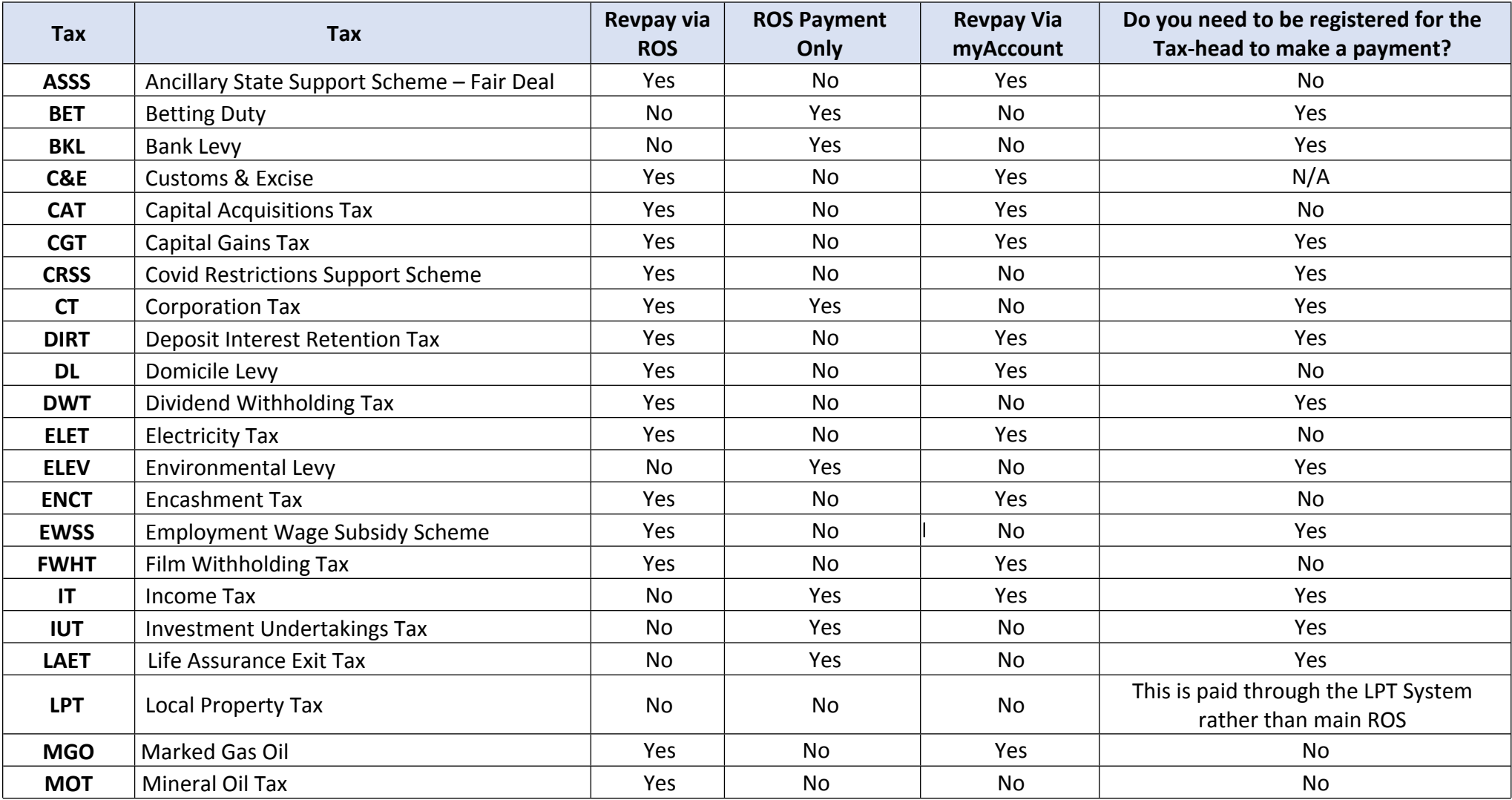

| <b>Tax</b>        | <b>Tax</b>                                       | Revpay via<br><b>ROS</b> | <b>ROS Payment</b><br>Only                   | Revpay via<br>myAccount | Do you need to be registered for the<br>Tax-head to make a payment? |
|-------------------|--------------------------------------------------|--------------------------|----------------------------------------------|-------------------------|---------------------------------------------------------------------|
| <b>NGCT</b>       | <b>Natural Gas Carbon Tax</b>                    | Yes                      | <b>No</b>                                    | Yes                     | <b>No</b>                                                           |
| <b>PAYE</b>       | Pay As You Earn                                  | <b>No</b>                | <b>No</b>                                    | Yes                     | Only an option if Customer is<br>registered for just PAYE           |
| <b>PREM</b>       | Employers Income Tax/PRSI/USC/LPT                | Yes                      | <b>No</b>                                    | <b>No</b>               | Yes                                                                 |
| <b>PSL</b>        | Pension Scheme Levy                              | No                       | Yes                                          | <b>No</b>               | Yes                                                                 |
| <b>PSWT</b>       | Professional Services Withholding Tax            | <b>No</b>                | Yes                                          | <b>No</b>               | Yes                                                                 |
| PT                | <b>Pension Tax</b>                               | Yes                      | No                                           | Yes                     | <b>No</b>                                                           |
| <b>RCT</b>        | <b>Relevant Contracts Tax</b>                    | <b>No</b>                | Yes                                          | <b>No</b>               | Yes                                                                 |
| RTSO <sup>1</sup> | Relevant Tax on Share Option                     | Yes                      | <b>Yes</b>                                   | <b>No</b>               | N/A                                                                 |
| <b>SDFS</b>       | <b>Stamp Duty Financial Services</b>             | Yes                      | <b>No</b>                                    | Yes                     | <b>No</b>                                                           |
| <b>SDIL</b>       | <b>Stamp Duty Insurance Levies</b>               | Yes                      | <b>No</b>                                    | Yes                     | <b>No</b>                                                           |
| <b>SFCT</b>       | Solid Fuel Carbon Tax                            | Yes                      | No                                           | Yes                     | No                                                                  |
| <b>SSDE</b>       | <b>Sugar Sweetened Drinks Exporter</b>           | Yes                      | No                                           | <b>No</b>               | Yes                                                                 |
| <b>SSDS</b>       | <b>Sugar Sweetened Drinks Supplier</b>           | Yes                      | Yes                                          | No                      | Yes                                                                 |
| <b>STMP</b>       | <b>Stamp Duty</b>                                | <b>No</b>                | Payable with<br>Return or via<br>Document ID | <b>No</b>               | N/A                                                                 |
| <b>TRS</b>        | <b>Tax Relief at Source</b>                      | Yes                      | No                                           | Yes                     | <b>No</b>                                                           |
| <b>TWSS</b>       | <b>Temporary Wage Subsidy Scheme</b>             | Yes                      | No                                           | <b>No</b>               | Yes                                                                 |
| <b>UVAT</b>       | Unregistered Value Added Tax                     | Yes                      | No                                           | <b>No</b>               | Yes                                                                 |
| <b>VAT</b>        | Value Added Tax                                  | <b>No</b>                | Yes                                          | <b>No</b>               | Yes                                                                 |
| <b>VMSC</b>       | VAT Member State of Consumption (VAT<br>MOSS)    | No                       | Yes                                          | <b>No</b>               | Yes                                                                 |
| <b>VMSI</b>       | VAT Member State of Identification (VAT<br>MOSS) | Yes                      | Yes                                          | Yes                     | No                                                                  |
| <b>VRT</b>        | <b>Vehicle Registration Tax</b>                  | Yes                      | No                                           | No                      | Yes                                                                 |

<sup>&</sup>lt;sup>1</sup> For gains realised on or after 01 January 2024, you are no longer required to submit payment of RTSO within 30 days of exercising the option. The gain will be treated as a notional payment by the employer, who will be obliged to remit taxes to Revenue under the PAYE system (PREM).

### <span id="page-11-0"></span>Table B - List of "New Taxes"

When a payment is made to a "New Tax" the customer will be automatically registered for this tax.

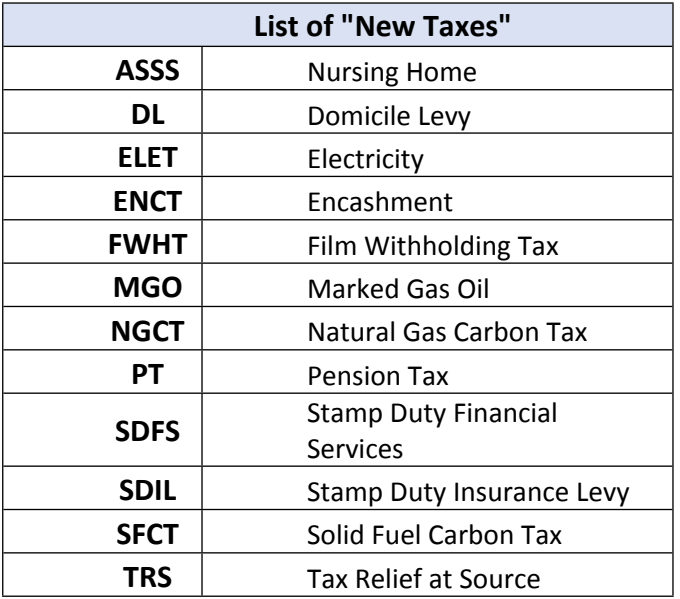

#### **\*Pension Tax**

This general term refers to a number of different types of pension tax. The individual pension taxes are presented for payment on myAccount with short abbreviations for convenience. When any of these pension taxes are paid they will appear in ITS as **Pension Tax.**

**Trivial Pension** – this refers to a Commuted Pension of less than €330 per annum (Schedule D taxable at 10% - section 781 TCA)

**Commuted Pension (ill health**) – this refers to a Commuted Pension in case of terminal illness (Schedule D taxable at 10% - section 781 TCA)

**Lump Sum** – this refers to a Retirement Lump Sum in excess of tax free amount (amount paid between €200,000 and the "standard chargeable amount" <sup>2</sup> ) (Schedule D taxable at the standard rate [which is currently 20%] – section 790AA TCA)

**Chargeable Excess** - this refers to a Chargeable Excess Tax (Schedule D taxable at the higher rate [which is currently 40%] - section 787R(1)(a) TCA)

**Encashment Option** - this refers to a Pre-Retirement Encashment option tax (Schedule D taxable at the higher rate (section 787TA TCA) [which is currently 40%], and 2% USC applies – section 531AN TCA)

<sup>2</sup> The standard chargeable amount is €500,000 (i.e.25% of the current Standard Fund Threshold of €2M

**Refund of Contributions** - this refers to two types of refund (1) Refund of member contributions on leaving employment where membership is less than 2 years (Schedule D taxable at the standard rate [which is currently 20%]) and (2) Refund of Spouses & Children's contributions where single on retirement and in pre- 1984 public sector Spouses & Children's scheme (Schedule D which is also taxable at the standard rate) – section 780 TCA

**ARF distribution to child** – this refers to a distribution to a child aged 21 or over from an Approved Retirement Fund (ARF) of a deceased parent or from an ARF of the deceased's surviving spouse/civil partner which was funded by the deceased's ARF, taxable at 30% (section 784A (4) (c) TCA).

### <span id="page-13-0"></span>Appendix 1 - RDI and SDI

**RDI**: This is a ROS Debit instruction which allows the customer to make once-off payments but also provides the opportunity to the customer to register bank account details which can be used for recurring payments. With an RDI, the customer can determine the amount of the payment. The payment date defaults to the due date. If the customer wishes to make a payment earlier than this, the payment date can be changed.

**SDI:** This is a Single Debit Instruction which allows the customer to make once-off payments directly from their bank account but also provides the opportunity to the customer to register bank account details which can be used for future once-off payments.

The following material is either exempt from or not required to be published under the Freedom of Information Act 2014.

[…]

# <span id="page-14-0"></span>Appendix 3 – European Economic Area (EEA) and Non-EEA Single European Payments Area (SEPA) List of Countries

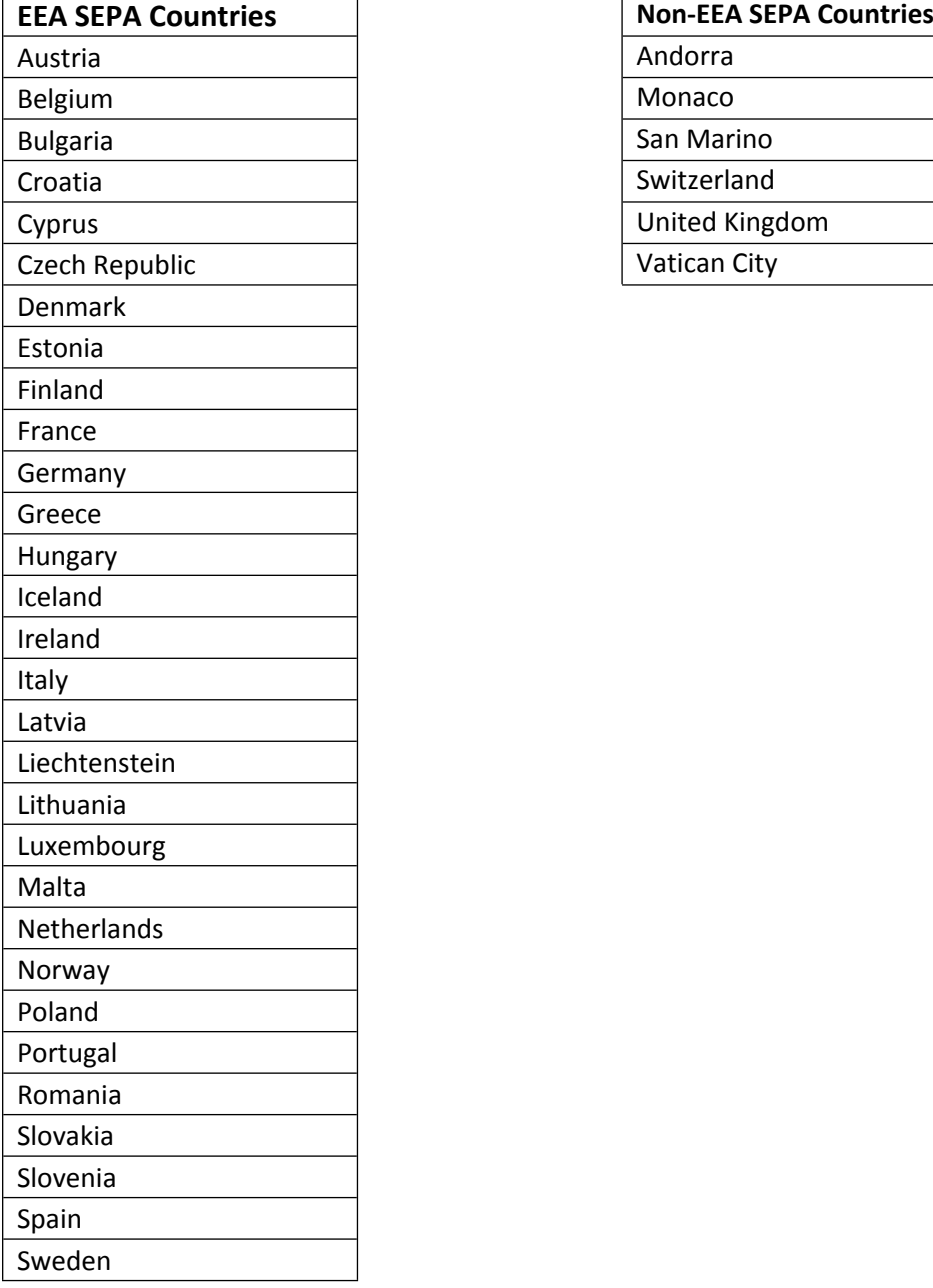

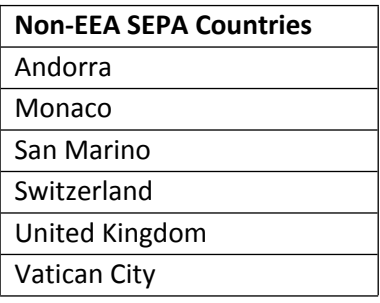